# **WELCOME TO** TECHNOVATI Week 2 - October 1

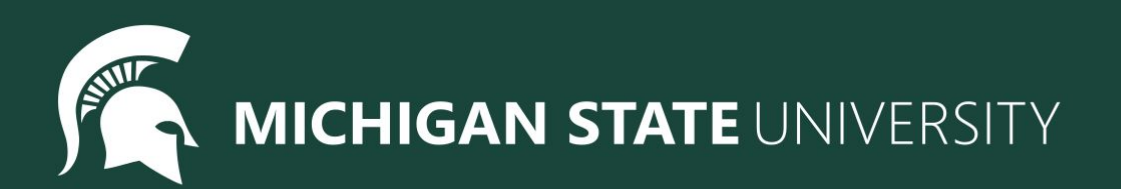

### Agenda

- (10:30) Welcome (Attendance Form)
- (10:40) Icebreaker
- $\bullet$  (10:55) Lesson 2:
	- Artistic Effects
	- Variables
	- Input
- (11:30) Coding Challenges
- (11:50) Standup (Temperature check)

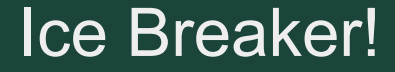

# Show and Tell!

## **Spotlight**

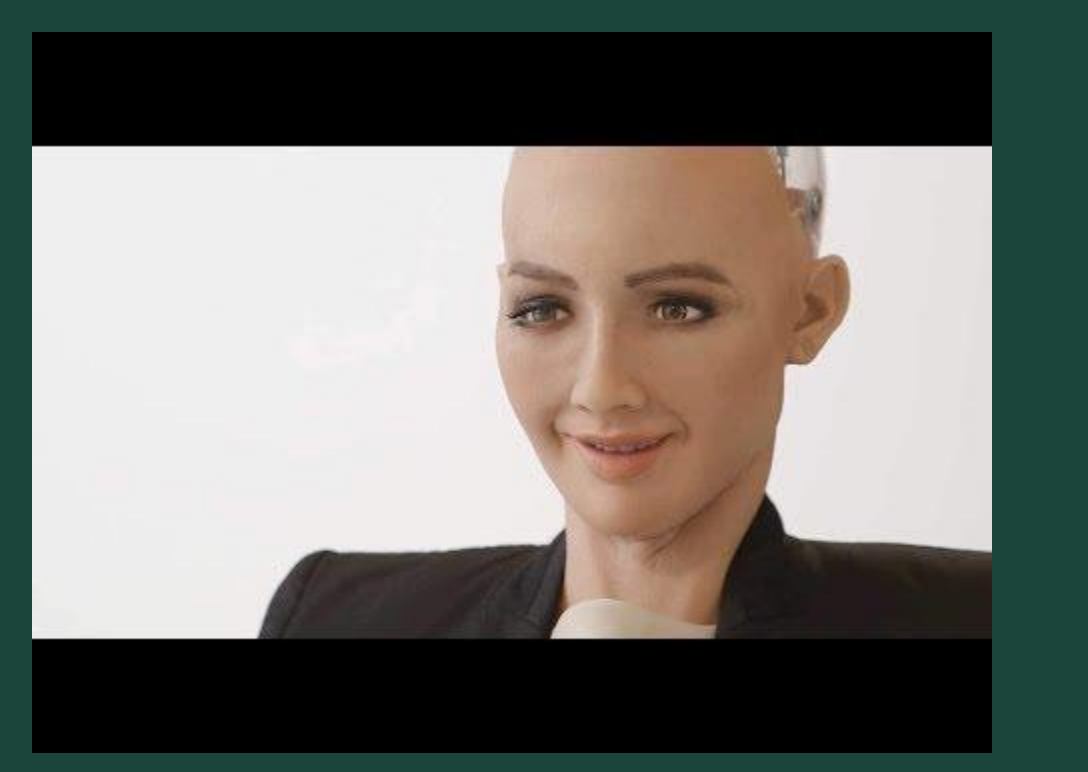

#### Artificial Intelligence

- In what ways do you think computer science was used to create Sophia?
- How do you think having a diverse workforce contributed to how Sophia turned out?

Tracy Command: color

**color("***color\_name***")** Changes the color of the trail Tracy leaves

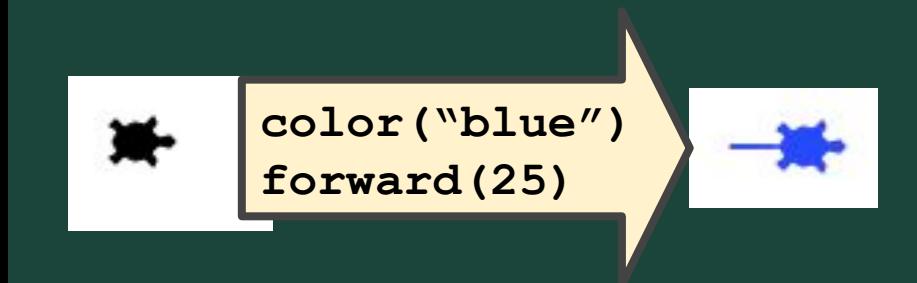

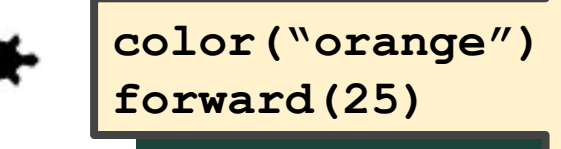

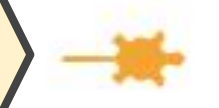

What Color Names are Available?

## Here are a few color names you can use:

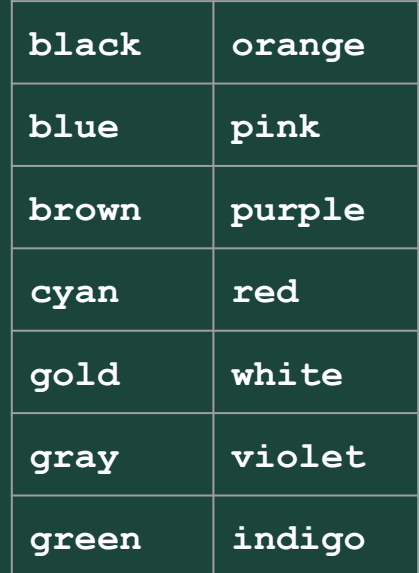

#### What Color Names are Available?

# To get a sense of how many color names are available, here are a few shades of blue you can call:

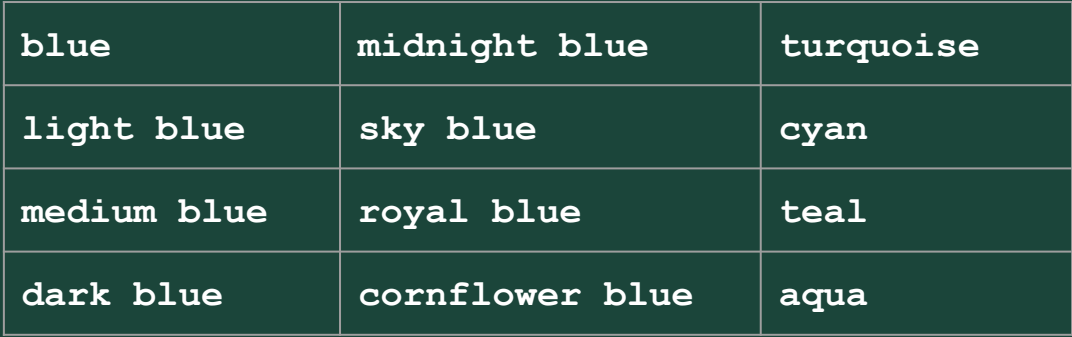

If you try to call a color that doesn't exist, Tracy will default the color to black.

Tracy Command: pensize

# **pensize(***number***)** Changes the thickness of the trail Tracy leaves

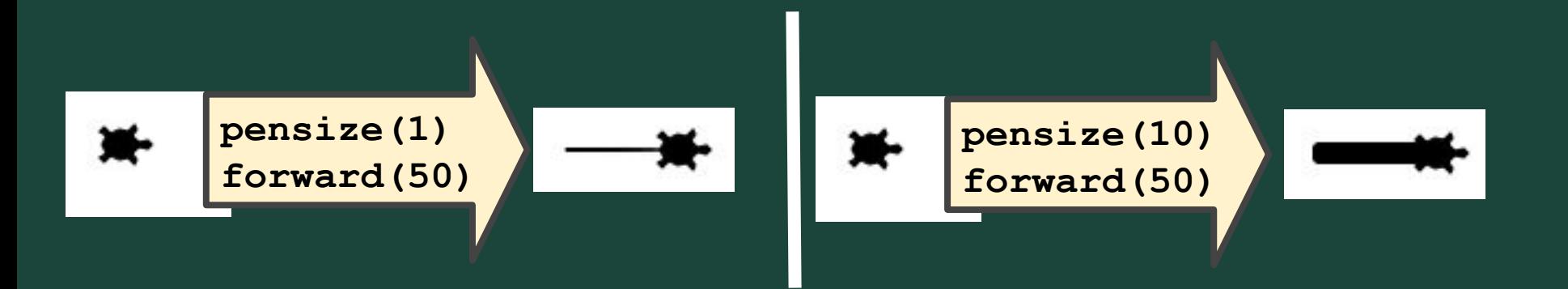

Tracy Command: begin\_fill & end\_fill

**begin\_fill() end\_fill()** Tells Tracy to fill in any closed shapes that are drawn

Tells Tracy to stop filling in closed shapes that are drawn

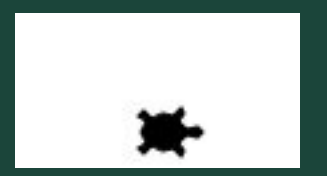

**begin\_fill() circle(50) end\_fill()**

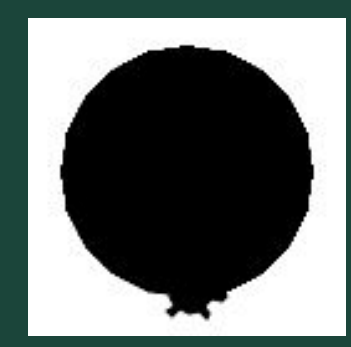

Tracy Command: Advance circle

**circle(***radius,extent,steps***)**

# Determines degrees of circle

#### **circle(25,360) circle(25,180) circle(25,90)**

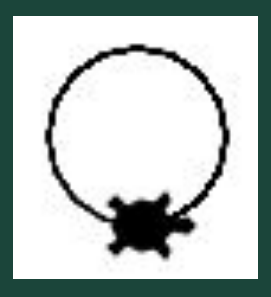

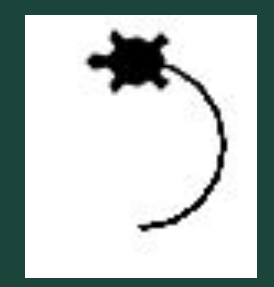

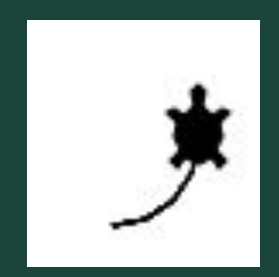

Tracy Command: Advance circle cont.

# Determines number of points in circle **circle(***radius,extent,steps***)**

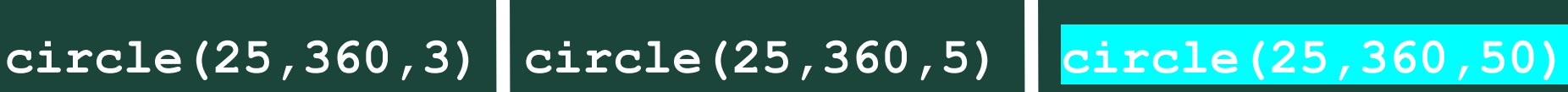

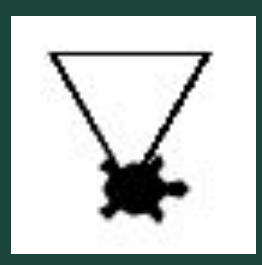

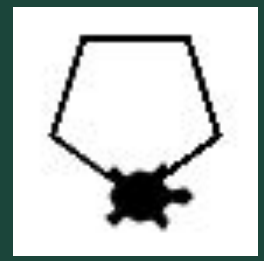

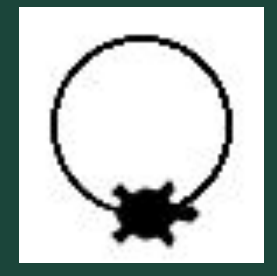

#### Example #1: Triangle, Square, Pentagon

Write a program that has Tracy use the advanced circle parameters to draw a circle, square, and triangle filled in with different colors.

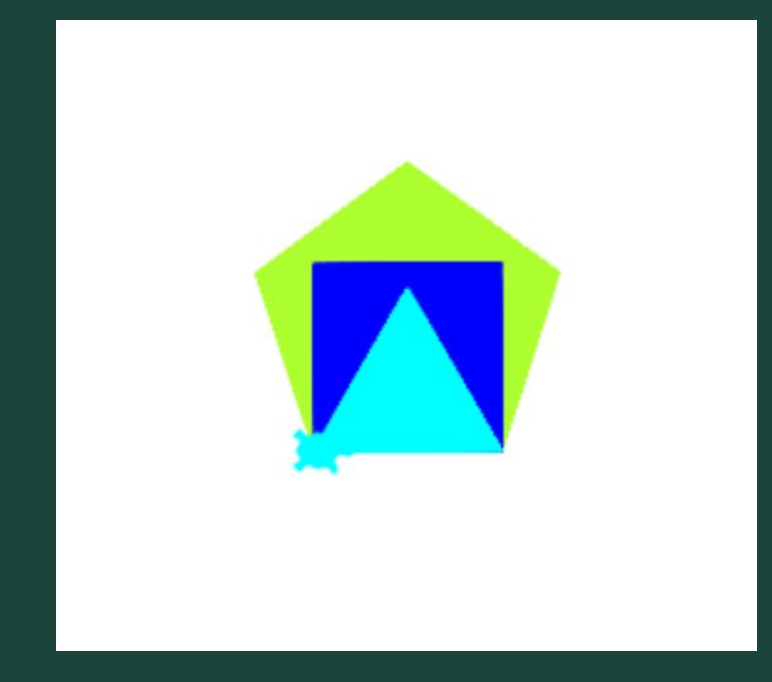

#### Example #2: Colorful Caterpillar

Using the Caterpillar code from last week, add different colors to the body.

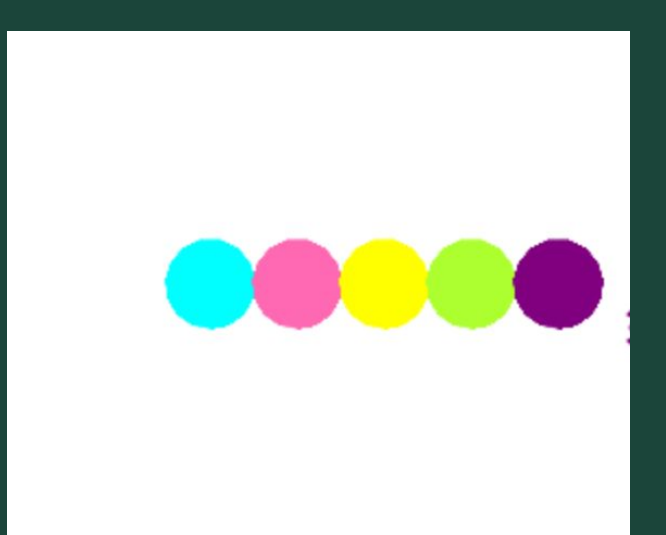

Example #3: Shaped Toys

Have Tracy draw a set of shaped toys. 2 circles and 1 square in the middle. Feel free to color them how you like!

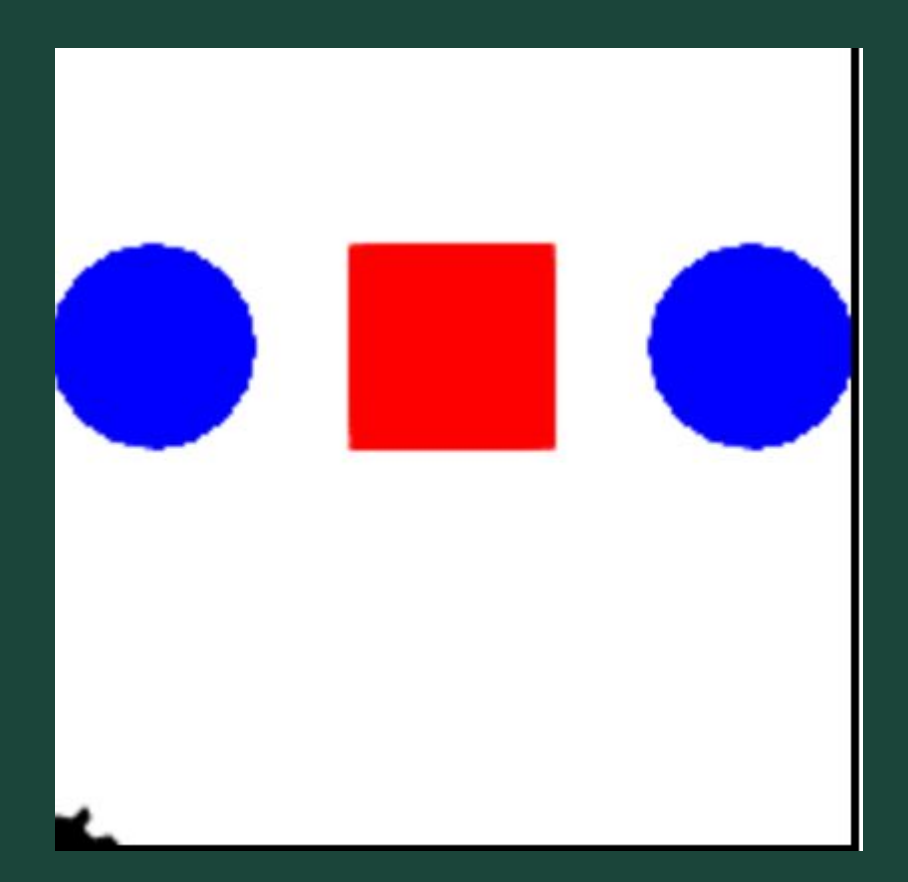

#### Example #4: 4 Colored Triangles

Have Tracy draw for colorfully connected triangles. Use any colors you like!

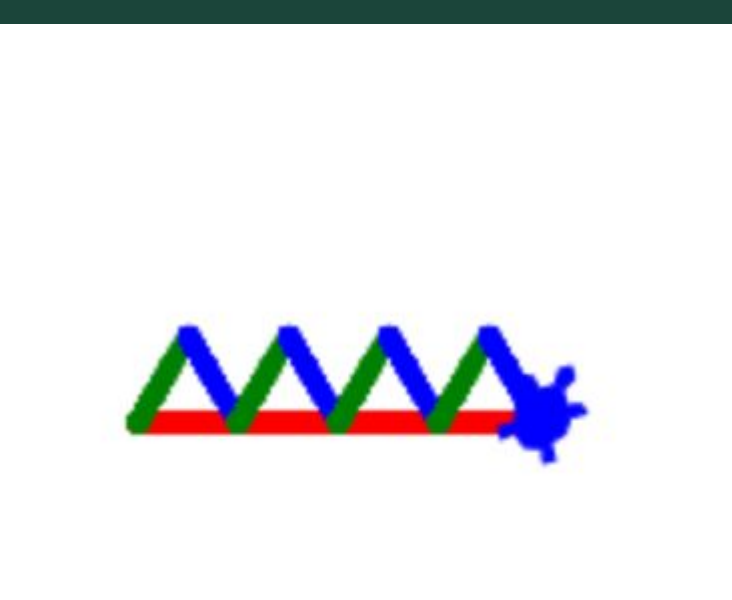

#### Variables

*What's a variable?*

#### A **variable** is like a "cubby" for a number or string of text!

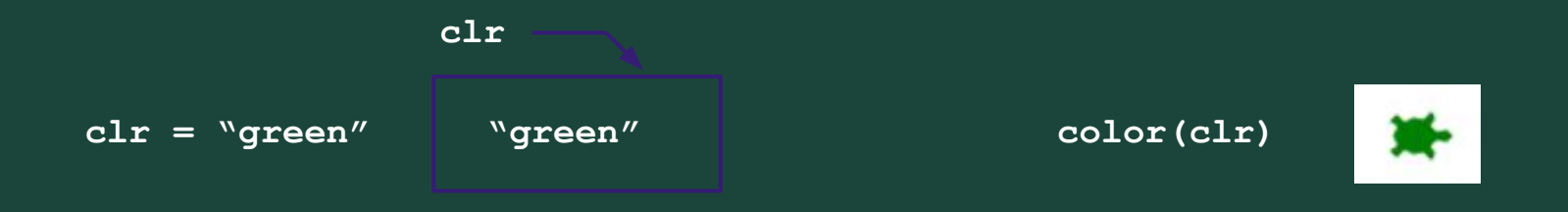

#### *...so what's the point?*

**Variables** let us set a value *once*, then use that same value over and over! **Variables** make it easier to modify code!

#### Example Using Variables:

 $chr = "green"$  $length = 100$ 

 $color(c1r)$ begin\_fill()  $circle(length, 360, 4)$  $end_fill()$ 

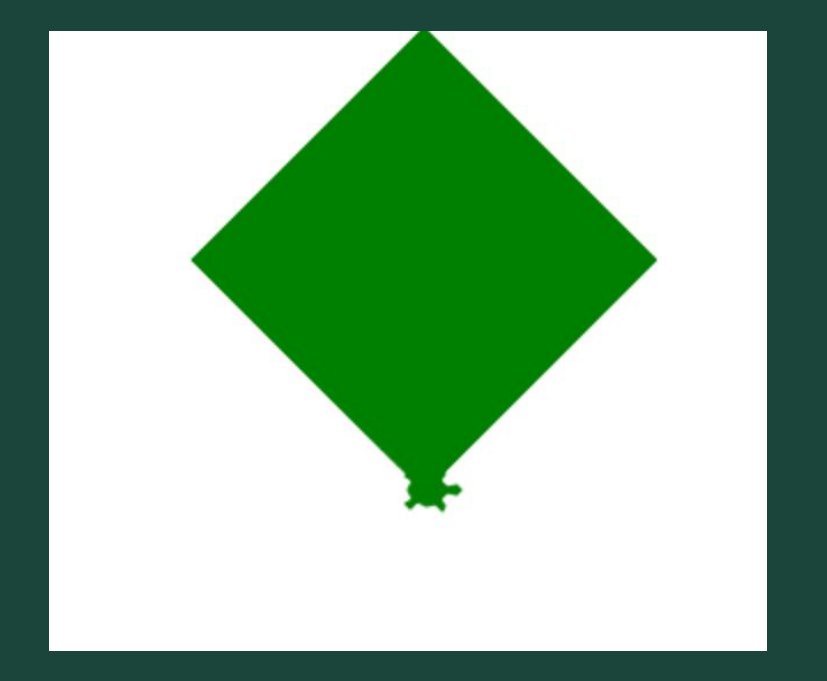

### User Input

**Variables** also let us save *user input*, so that we can change values on-the-fly while running our programs.

*How does that work?*

We use the **input("prompt")** function!

**clr = input("What color should Tracy be?")**

*# user types in a color, e.g. "green", and hits enter*

**color(clr)**

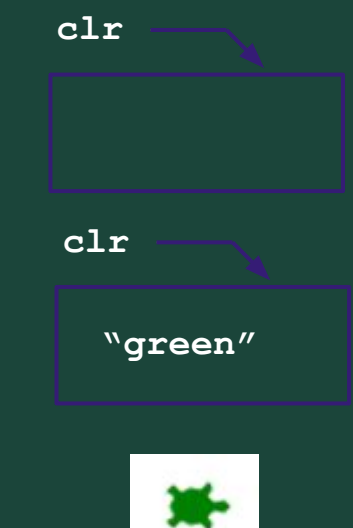

```
# Draw Face
 \mathbf{1}penup()
 \overline{2}setposition(0, -60)3
    pendown()
 \overline{4}begin fill()5
    color_of_face = input("What color should my face be ?: ")
 6
 \overline{7}color(color_of_face)
    circle(100)8
    end_fill()\overline{9}10
11
    # Draw Eyes
12
    setposition(45,35)
13
    begin_fill()color("balck")
14
15
    circle(15)16
    end_fill()17
18
    setposition(-45,35)
19
    begin fill()20
    circle(15)21end_fill()22
23
    # Draw Mouth
24
    setposition(-10,10)
    backward(30)
25
26
    begin_fill()right(90)27
    circle(40, 180)28
29
    left(90)30
    forward(80)31
    end_fill()
```
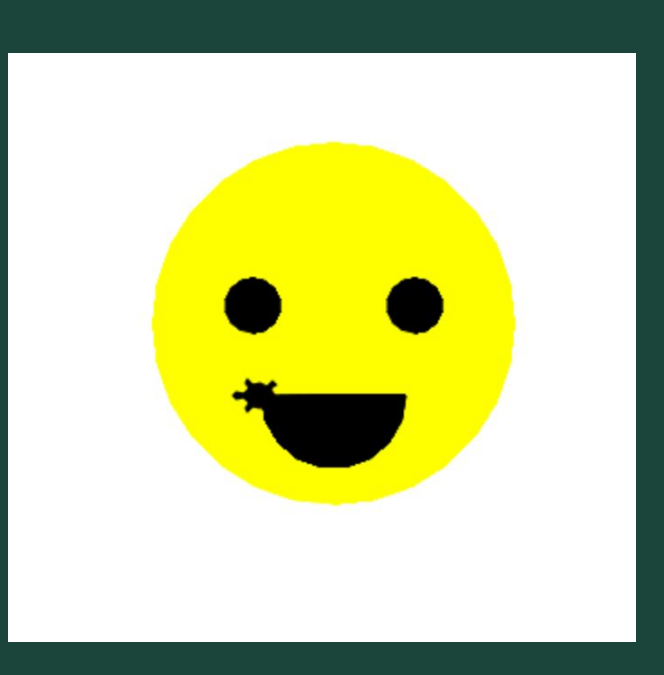

#### Example #1: Draw Squares with Variables

Draw a square with sides as long as sideLength. Then draw a square with sides a third as long as sideLength.Try to use variables instead of concrete values to have an easier time with this step.

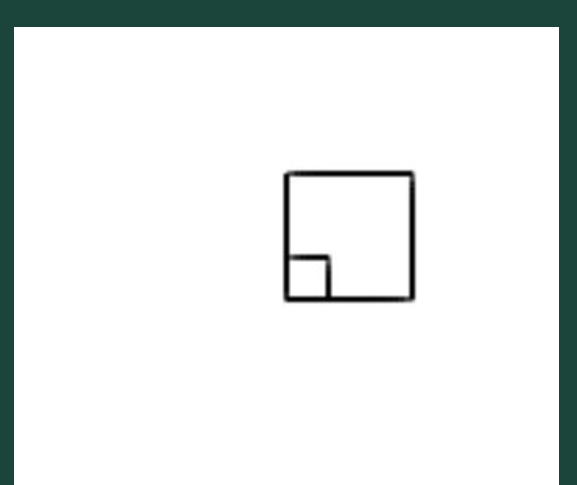

#### Example #2: Draw Increasing Circles with Variables

Draw a circle with the value of Radius. Then continue to increase the radius by 25 and draw another circle.

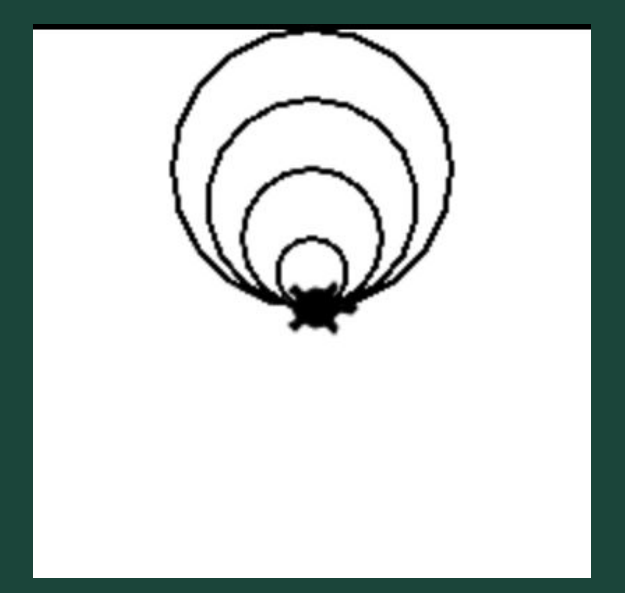

#### Example #3: Colorful Caterpillar

Copy your colored caterpillar code then swap the colors of your caterpillar.Feel free to change the variables if you want different colors.

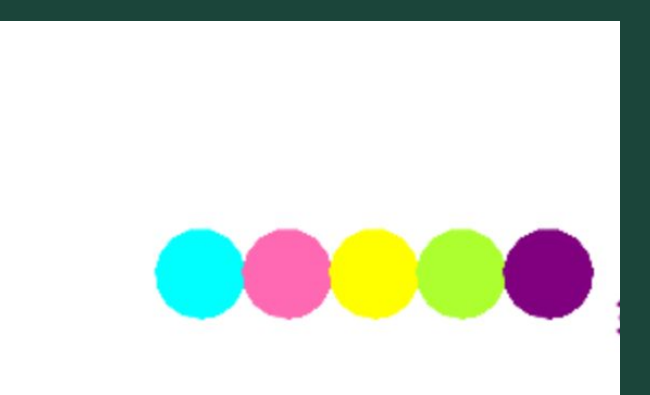

#### Example #4: Using User Input to Change a Square

Draw a square at the position of X(your variable #1) and Y(your variable #2) with length sidelength.

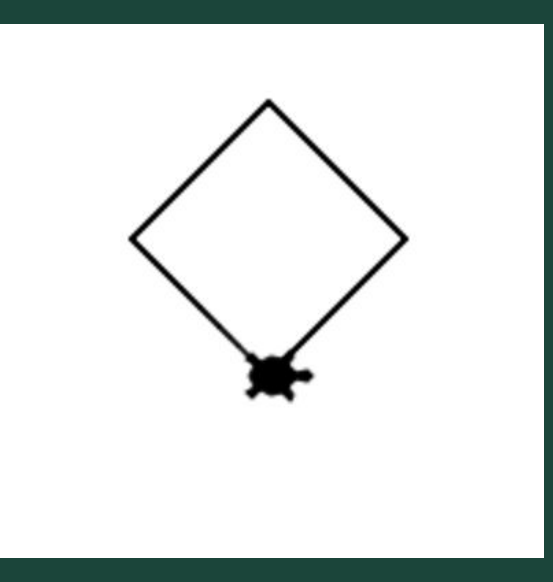

#### Example #4: Using User Input to Change a Square Colors

Draw a filled in square with side lengths of 100 that is filled with SquareColor. Once you have your square, modify SquareColor to ask the user for a color.

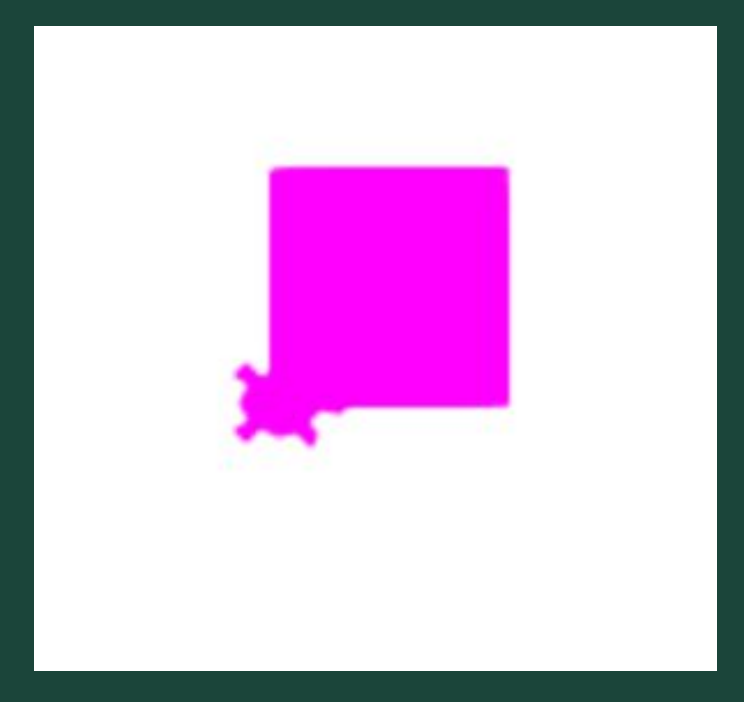

#### Ready, Set, Code!

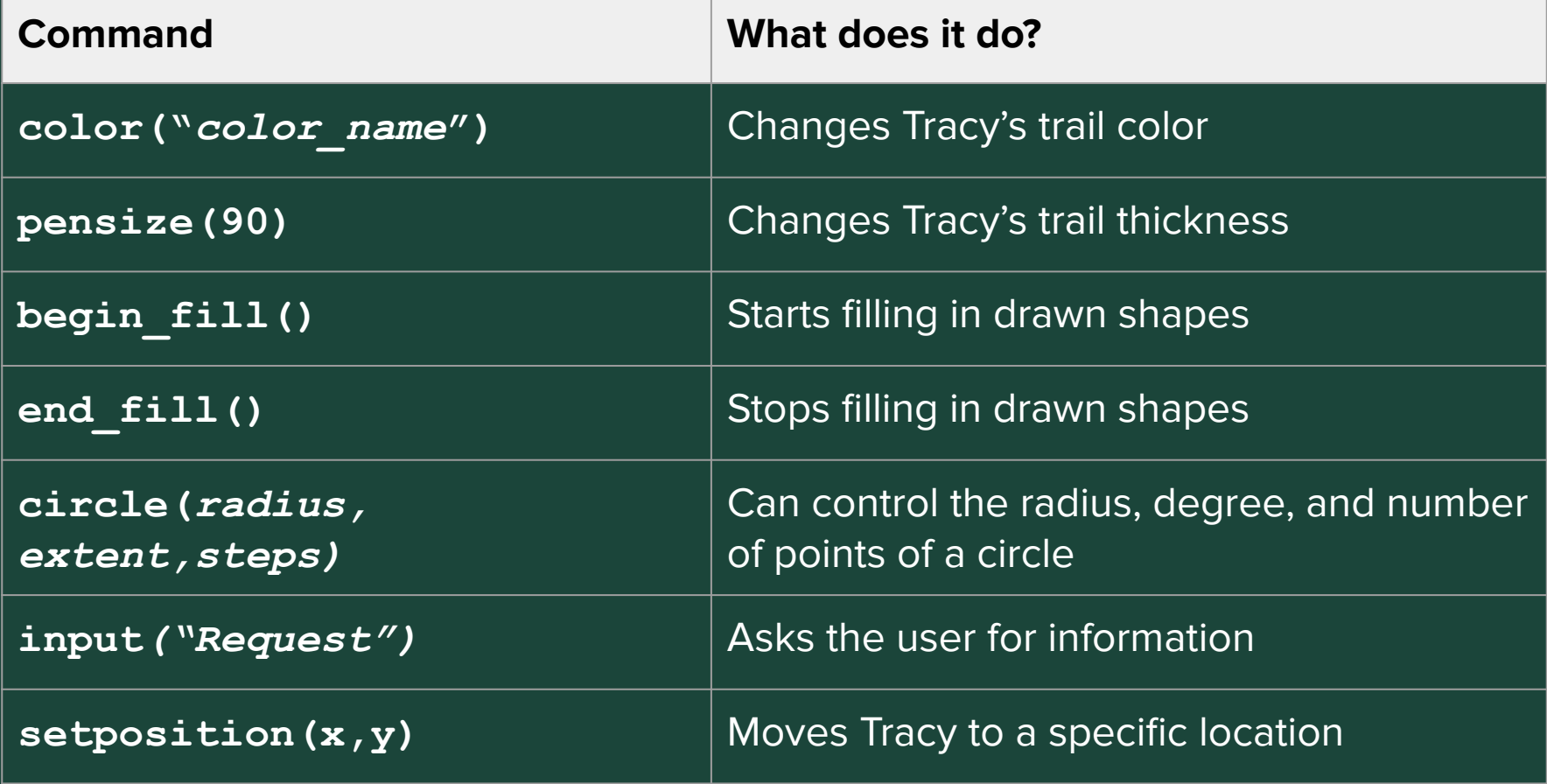

# **Standup**

- What is a challenge you faced today?
- What is something you were successful with?
- What do you want to improve on for next week?
- What are you most excited to learn?

#### Attendance and Temperature Check

#### **[Attendance](https://docs.google.com/forms/d/e/1FAIpQLScw7ULkJkPDo_qP4zjh4nhEMLOqQ4p4NGFA441S176rucp8xg/viewform)**

**[Temperature Check](https://docs.google.com/forms/d/e/1FAIpQLSe2_9bter71L1JC2ss-epeaTnlRC0SAxfzJDkZqNc8t0wh6Eg/viewform)**